## Zap Objects: Zap Attachment Viewer

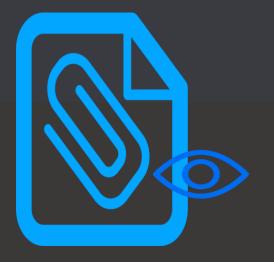

View/Preview all attachments from Notes, emails and portal comments

<u>Works with</u>: Dynamics 365 Sales, Customer Service, Field Service & Power Apps.

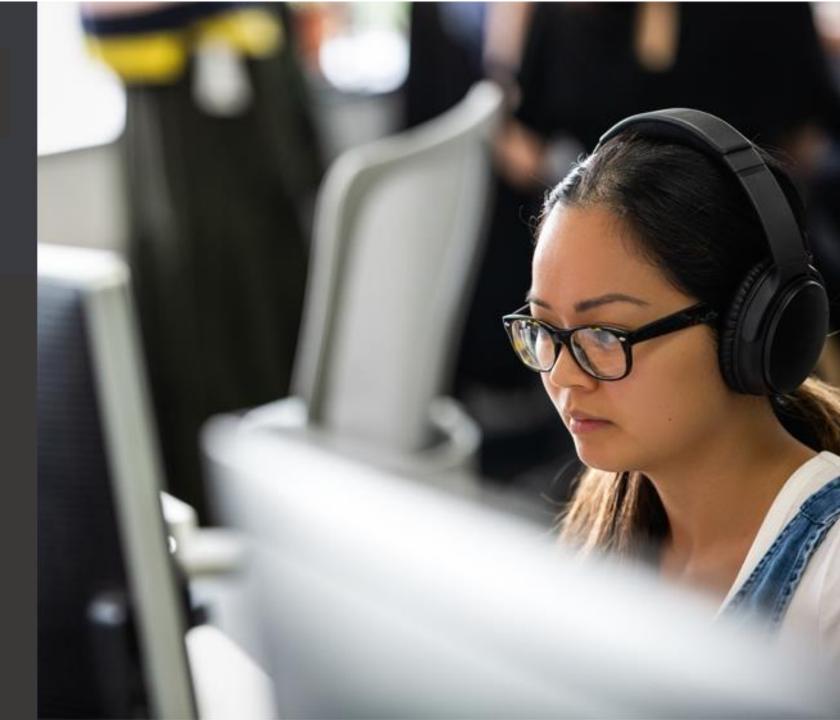

## Features

- Detailed View with additional details (like Notes Title, Email Subject, Recipient [From/To], Email Status [Sent / Received])
- Gallery View with Zoom-In / Zoom-Out Image Capability
- Hyperlink to source record
- View Attachments from not only current but also Related Entities
- Rename Attachment File Name & Notes Title easily
- Optimize Database storage by deleting unwanted attachments easily
- 1-Click Actions to boost productivity. Select single / multiple attachments and perform below actions: Attach to Email, Attach to a new Note, Zip & Download, Zip & Attach to Email, Zip & Attach to a new Note, Preview Attachments
- Preview attachment without the need to download them. Further you also have the ability to resize the preview to full screen! To preview attachment... click on the filename.
- Easily upload multiple files using Drag-and-drop to notes of any entity record.

Feature Highlight #1: View Attachments list in Details View with additional details (like Notes Title, Email Subject, Recipient [From/To], Email Status [Sent / Received] ) with direct hyperlink to source.

| Zap Attachment Viewer – Details View                                                                                                    |                                                                                                    |  |  |  |  |
|----------------------------------------------------------------------------------------------------|----------------------------------------------------------------------------------------------------|--|--|--|--|
| <b>Dynamics 365</b> S                                                                                                    | iales Hub New look 💽 🖓 🕂 🛱 🎯 ? 🕐 🗔 🛱                                                                                                    |  |  |  |  |
| <ul> <li>➡</li> <li>Home</li> <li>Recent ✓</li> <li>Pinned ✓</li> <li>My Work</li> <li>Licenses</li> <li>Sales accelerator</li> <li>Activities</li> <li>Calendar</li> <li>Dashboards</li> <li>Customers</li> <li>Accounts</li> <li>Contacts</li> </ul> | Copy       Save & Save & Save & Save & Filter attachments by         Filter attachments by       Notes/Emails/Portal Comments         Case       Callery View         Phone to reade thoreas       Image: Save & Save & Save & Filter by specific Email Record         Summary       Zap Engail Reader         All File Types       Refront sum         Image: Encode file Steel Encode file Steel Encode file St |  |  |  |  |
| Sales<br>Sales<br>Leads<br>Opportunities<br>Competitors<br>Marketing<br>Marketing Lists                                                                                                    | File Name                                                                                                    |  |  |  |  |
| Sales                                                                                                    | Upload                                                                                                    |  |  |  |  |

View all attachments from Notes, emails as well as portal comments in one-place

Feature Highlight #2: Preview Attachments list in Gallery View with ability to filter attachments by particular email record

#### Zap Attachment Viewer – Gallery View

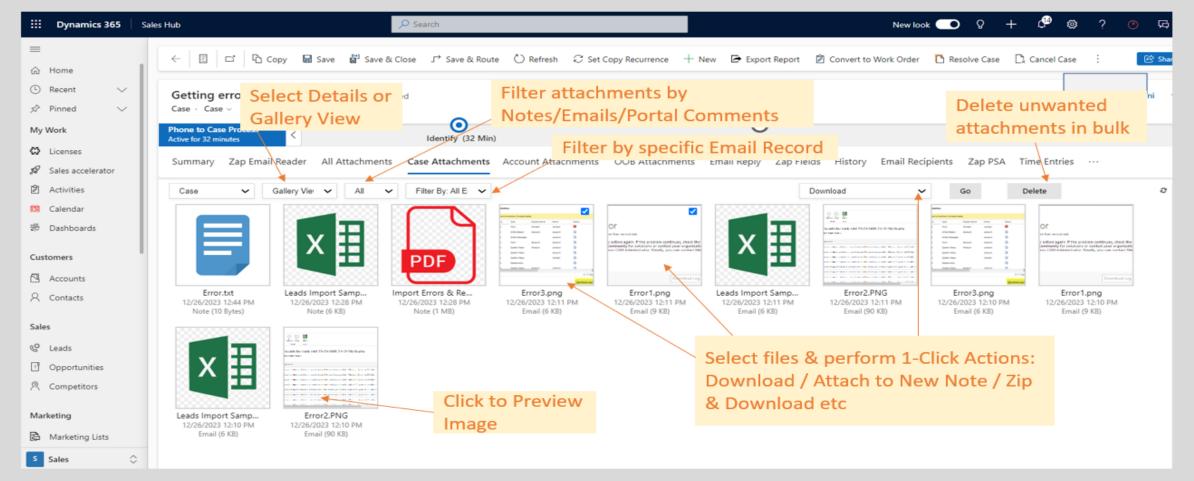

Preview Attachments in Gallery view

#### Zap Attachment Viewer – Gallery View – Image Zoom-In

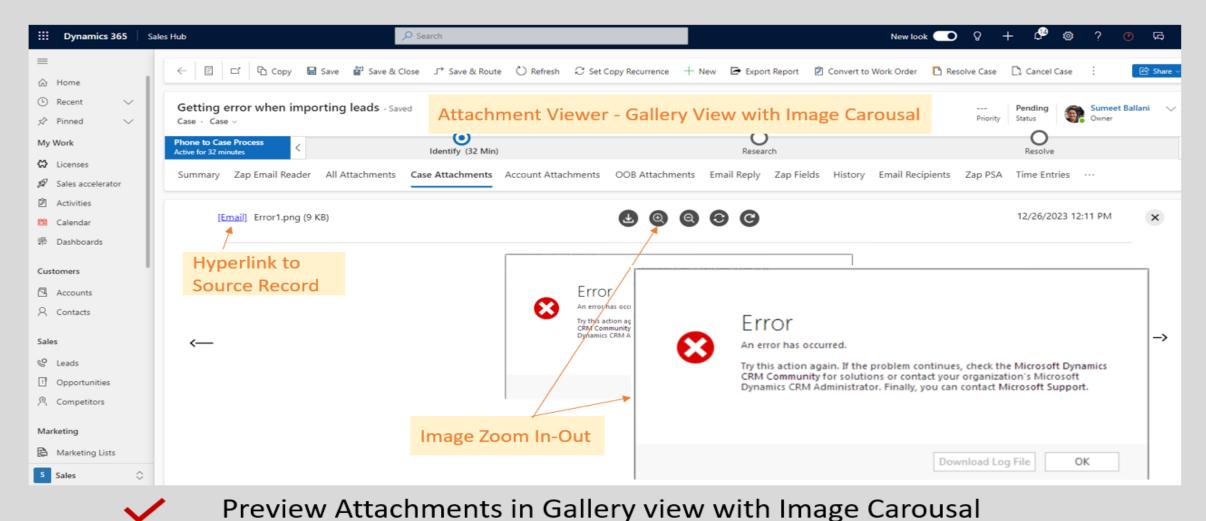

#### Zap Attachment Viewer – Rename File names & Notes Title

| ::: Dynamics 365                                        | Sales Hub                                                                  | ✓ Search                                    |                                                                                                    | New look 💽 💡 🕂                                     | ଦ୍ଧି 🐵 ? 💿 ୟି                                                    |
|---------------------------------------------------------|----------------------------------------------------------------------------|---------------------------------------------|----------------------------------------------------------------------------------------------------|----------------------------------------------------|------------------------------------------------------------------|
| Ⅲ<br>命 Home                                             | ← □ ♠ Copy ■ Save & Clos                                                   | se 」→ Save & Route 🖒 Refresh 📿 Set Copy R   | ecurrence 🕂 New 🖻 Export Report 🖄 Convert to Work (                                                                                    | Order 🖪 Resolve Case 📑 Cancel 🤇                    | Case : 🖻 Share 🗸                                                 |
| <ul> <li>G Recent ∨</li> <li></li></ul>                 | Getting error when importing leads - $_{\text{Case}}$ - $_{\text{Case}}$ - | 2                                           |                                                                                                    | Pen<br>Priority Stat                               | us V                                                             |
| My Work                                                 | Phone to Case Process<br>Active for 3 hours                                | ldentify (3 Hrs)                            | Research                                                                                                    | R                                                  | esolve >                                                         |
| <ul> <li>Licenses</li> <li>Sales accelerator</li> </ul> | Summary Zap Email Reader All Attachmen                                     |                                             | OOB Attachments Email Reply Zap Fields History                                                                                         | Email Recipients Zap PSA Tin                       | ne Entries                                                       |
| Activities                                              | Case V Details View All                                                    | ✓ All Elle-Types Edit File-nam              | Download                                                                                                    | ✔ Go                                               | Delete Rename O                                                  |
| Calendar                                                | Notes                                                                      |                                             |                                                                                                    |                                                    |                                                                  |
| 齢 Dashboards                                            | File Name                                                                  |                                             |                                                                                                    | Created On Creat                                   | ted By                                                           |
| Customers                                               | Error.txt     Error.txt     Leads Import Sample File - Rectified.xlsx      | ط 10 Bytes txt<br>د 6 KB xlsx               | Error screenshot received from customer Restified file                                                                                 | 12/26/2023, 12:44:00 PM<br>12/26/2023, 12:28:00 PM |                                                                  |
| Accounts                                                | Import Errors & Resolutions.pdf.                                           | .d. 1 MB pdf                                | Link /                                                                                                    | 12/26/2023. 12:28:00 PM                            |                                                                  |
| A Contacts                                              | Emails                                                                     |                                             | Ed                                                                                                    | it Notes title                                     |                                                                  |
|                                                         | File Name                                                                  |                                             | To O Subject                                                                                                    | ≎ Dir                                              |                                                                  |
| Sales                                                   | Error3.png & 6K                                                            |                                             | support@zapobjects.com; Getting error when importing leads                                                                             |                                                    | cieved 12/26/2023, 12:10:00 PM                                   |
| & Leads                                                 | Error1.eng & 9 K                                                           |                                             | support@zapobjects.com; <u>Getting error when importing leads</u><br>support@zapobjects.com; <u>Getting error when importing leads</u> |                                                    | cieved 12/26/2023, 12:10:00 PM<br>cieved 12/26/2023, 12:10:00 PM |
| Opportunities                                           | Error2.PNG & 90                                                            |                                             | support@zapobjects.com; <u>Getting error when importing leads</u>                                                                      |                                                    | cieved 12/26/2023, 12:10:00 PM                                   |
| R Competitors                                           |                                                                            | Drag & Drop files here (to upload to notes) |                                                                                                    |                                                    |                                                                  |
| Marketing                                               |                                                                            | Or                                          |                                                                                                    |                                                    |                                                                  |
| Arketing Lists                                          |                                                                            | Choose Files No file chosen                 |                                                                                                    |                                                    |                                                                  |
| Sales                                                   | Upload                                                                     |                                             |                                                                                                    |                                                    |                                                                  |
|                                                         |                                                                            |                                             |                                                                                                    |                                                    |                                                                  |

Easily Rename File-Names & Notes Title on-the-fly!

#### ZAPOBJECTS

#### Zap Attachment Viewer – Delete Unwanted Attachments

| Dynamics 365                                                              | Sales Hub                                                                                   | ₽ Search                                                                                                    |                                                                                                    | New look 👥 💡                                                                                                    | + 🖓 🐵                                                                                                    | e ? 🕐 🛱                                                                                                    |
|---------------------------------------------------------------------------|---------------------------------------------------------------------------------------------|----------------------------------------------------------------------------------------------------|----------------------------------------------------------------------------------------------------|----------------------------------------------------------------------------------------------------|----------------------------------------------------------------------------------------------------|----------------------------------------------------------------------------------------------------|
| Home                                                                      | ← 🖆 🏳 Copy 🗟 Save 👹 Sav                                                                     | ve & Close 」→ Save & Route 🖒 Refresh                                                                                                    | C Set Copy Recurrence + New ₽ Export Rep                                                                                                    | port 🖄 Convert to Work Order 📑 Resolve Case 📑                                                                                                    | Cancel Case :                                                                                                    | Share                                                                                                    |
| Recent V<br>Pinned V                                                      | Getting error when importing I<br>Case · Case ·                                             | eads - Saved                                                                                                    |                                                                                                    | Prior                                                                                                    | Pending<br>ity Status                                                                                                   | Sumeet Ballani                                                                                                    |
| Work                                                                      | Phone to Case Process<br>Active for 5 hours                                                 | Identify (5 Hrs)                                                                                                    | Resea                                                                                                    | arch                                                                                                    | Resolve                                                                                                    |                                                                                                    |
| Licenses<br>Sales accelerator                                             | Summary Zap Email Reader All Att                                                            | achments Case Attachments Account                                                                                                    | t Attachments OOB Attachments Email Reply                                                                                                    | y Zap Fields History Email Recipients Zap PS                                                                                                    | SA Time Entries                                                                                                    |                                                                                                    |
| Activities<br>Calendar                                                    | Case View View                                                                              | All 🗸 All File Types 🗸 Filter By                                                                                                    | : All E 🗸                                                                                                    | Download 🗸 Go                                                                                                    | Delete                                                                                                    | Rename                                                                                                    |
| Dashboards                                                                | Notes                                                                                       | C File Size                                                                                                    | C File Type C Title                                                                                                    | Created On                                                                                                    | Created By                                                                                                    |                                                                                                    |
| omers<br>Accounts                                                         | Error.txt     Leads Import Sample File - Rectified.xtsv     Import Errors & Resolutions.pdf | طی 10 Bytes<br>د طی 6 KB<br>طی 1 MB                                                                                                    | txt Error screenshot received from custemen<br>xlsx Rectified file<br>pdf Link                                                                                                    | 12/26/2023, 12:44:00 PM<br>12/26/2023, 12:28:00 PM<br>12/26/2023, 12:28:00 PM                                                                                                    | Sumeet Ballani<br>Sumeet Ballani<br>Sumeet Ballani                                                                      |                                                                                                    |
| Contacts                                                                  | Emails                                                                                      | Optimise databa                                                                                                    | se space by deleting unw                                                                                                    | vanted attachments                                                                                                    |                                                                                                    |                                                                                                    |
|                                                                           | File Name                                                                                   | ○ File Size ○ File Type ○ From                                                                                                    | C To C Subject                                                                                                    |                                                                                                    |                                                                                                    |                                                                                                    |
| 5                                                                         |                                                                                             | v mesize v metype v mom                                                                                                    |                                                                                                    |                                                                                                    |                                                                                                    | Sent/Recieved On                                                                                                    |
|                                                                           | Error3.ong.                                                                                 | d     6 KB     png     support@zapo                                                                                                    | Care Cr                                                                                                    | reated from Email : Getting error when importing leads : ZAP-18654416                                                                                                    |                                                                                                    | Sent/Recieved On<br>12/26/2023, 12:13:00 PM                                                                                         |
| Leads                                                                     |                                                                                             |                                                                                                    | bjects.com sumeet.ballani@zapobjects.com; Case Cr<br>JSK7W                                                                                                    | reated from Email : Getting error when importing leads : ZAP-18654416<br>reated from Email : Getting error when importing leads : ZAP-18654416                                                                                                    | 5- Sent                                                                                                    |                                                                                                    |
| Leads<br>Opportunities                                                    | Error3.ong.                                                                                 | ▲ 6 KB png support@zapo                                                                                                    | bbjects.com sumeet.ballani@zapobjects.com; Case Cr<br>JSK7W<br>bbjects.com sumeet.ballani@zapobjects.com; Case Cr<br>JSK7W                                                                                                    | reated from Email : Getting error when importing leads : ZAP-18654416<br>reated from Email : Getting error when importing leads : ZAP-18654416                                                                                                    | 5- Sent<br>5- Sent                                                                                                    | 12/26/2023, 12:13:00 PM                                                                                                    |
| Leads<br>Opportunities<br>Competitors                                     | Error2.png. /                                                                               | ±     6 KB     png     support@zapo       ±     9 KB     png     support@zapo                                                                                        | bjects.com sumeet.ballani@zapobjects.com; Case Cr<br>JSK7W<br>bjects.com sumeet.ballani@zapobjects.com; Case Cr<br>JSK7W<br>bjects.com sumeet.ballani@zapobjects.com; Case Cr<br>JSK7W                                                                                                    | reated from Email : Getting error when importing leads : ZAP-18654416<br>reated from Email : Getting error when importing leads : ZAP-18654416<br>reated from Email : Getting error when importing leads : ZAP-18654416<br>reated from Email : Getting error when importing leads : ZAP-18654416                                 | 5- Sent<br>5- Sent<br>5- Sent                                                                                           | 12/26/2023, 12:13:00 PM<br>12/26/2023, 12:13:00 PM                                                                                  |
| Leads<br>Opportunities<br>Competitors                                     | Error2.eng.     Error1.eng.     Leads Import Sample File.xlsx.                              | ±         6 KB         png         support@zapo           ±         9 KB         png         support@zapo           ±         6 KB         xlsx         support@zapo | bbjects.com sumeet.ballani@zapobjects.com; <u>Case Cr</u><br>JSK7W<br>bbjects.com sumeet.ballani@zapobjects.com; <u>JSK7W</u><br>bbjects.com sumeet.ballani@zapobjects.com; <u>JSK7W</u><br>bbjects.com sumeet.ballani@zapobjects.com; <u>JSK7W</u>                                                               | reated from Email : Getting error when importing leads : ZAP-18654416<br>reated from Email : Getting error when importing leads : ZAP-18654416<br>reated from Email : Getting error when importing leads : ZAP-18654416<br>reated from Email : Getting error when importing leads : ZAP-18654416                                 | 2- Sent<br>2- Sent<br>2- Sent                                                                                           | 12/26/2023, 12:13:00 PM<br>12/26/2023, 12:13:00 PM<br>12/26/2023, 12:13:00 PM                                                       |
| Leads<br>Opportunities<br>Competitors<br><b>keting</b>                    | Error2.png.     Error1.png.     Error1.png.     Error2.png.     Error2.png.     Error2.PNG. |                                                                                                    | bjects.com sumeet.ballani@zapobjects.com; Case Cr<br>JSK7W<br>bjects.com sumeet.ballani@zapobjects.com; JSK7W<br>bjects.com sumeet.ballani@zapobjects.com; JSK7W<br>bjects.com sumeet.ballani@zapobjects.com; Case Cr<br>JSK7W<br>bjects.com sumeet.ballani@zapobjects.com; Case Cr                               | reated from Email : Getting error when importing leads : ZAP-18654416<br>reated from Email : Getting error when importing leads : ZAP-18654416<br>reated from Email : Getting error when importing leads : ZAP-18654416<br>reated from Email : Getting error when importing leads : ZAP-18654416                                 | 2-     Sent       3-     Sent       2-     Sent       2-     Sent       2-     Sent                                     | 12/26/2023, 12:13:00 PM<br>12/26/2023, 12:13:00 PM<br>12/26/2023, 12:13:00 PM<br>12/26/2023, 12:13:00 PM                            |
| es<br>Leads<br>Opportunities<br>Competitors<br>rketing<br>Marketing Lists | Error2.png.     Error2.png.     Error2.png.     Error2.PNG     Error2.PNG     Error2.eng.   |                                                                                                    | bjects.com sumeet.ballani@zapobjects.com; Case Cr<br>JSK7W<br>bjects.com sumeet.ballani@zapobjects.com; JSK7W<br>bjects.com sumeet.ballani@zapobjects.com; JSK7W<br>bjects.com sumeet.ballani@zapobjects.com; Setting<br>@gmail.com support@zapobjects.com; Setting<br>@gmail.com support@zapobjects.com; Setting | reated from Email : Getting error when importing leads : ZAP-18654416<br>reated from Email : Getting error when importing leads : ZAP-18654416<br>reated from Email : Getting error when importing leads : ZAP-18654416<br>reated from Email : Getting error when importing leads : ZAP-18654416<br>a error when importing leads | 2-     Sent       3-     Sent       3-     Sent       3-     Sent       3-     Sent       3-     Sent       3-     Sent | 12/26/2023, 12:13:00 PM<br>12/26/2023, 12:13:00 PM<br>12/26/2023, 12:13:00 PM<br>12/26/2023, 12:13:00 PM<br>12/26/2023, 12:10:00 PM |

Select Single / Multiple attachments and click "Delete" button

Feature Highlight #6: 1-Click Actions: Download, Attach to New Email, Attach to New Note, Zip & Download, Zip & Attach to New Imail, Zip & Attach to New Note

#### Zap Attachment Viewer – 1-Click Actions + ₽ .... O Search Q 6 Dynamics 365 Sales Hub New look G = 🗈 Copy 📓 Save & Close 🗗 Save & Close 🖓 Save & Route 🖒 Refresh 📿 Set Copy Recurrence 🕂 New 🖻 Export Report 😰 Convert to Work Order 🖪 Resolve Case 🗋 Cancel Case 🖻 Share 🗸 $\leftarrow$ C° (L) Recent $\sim$ Getting error when importing leads - Saved Pendina ani $\sim$ ---Priority Status Pinned Case · Case v $\sim$ Ο O My Work Phone to Case Process Identify (5 Hrs) Research Active for 5 hours Resolve ⇔ Licenses Case Attachments Account Attacher 1-Click Actions Summary Zap Email Reader All Attachments eply Zap Fields History Email Recipients Zap PSA Time Entries ... D Sales accelerator Ø Activities Case Details Viev All $\sim$ All File Types 🗸 🗸 Filter By: All E 🗸 Go Delete C $\sim$ $\sim$ Download $\sim$ Rename Calendar Download Notes 影 Dashboards Attach to Email File Name O File Size File Type ♦ Title Attach to a new Note Ô. Zip & Download Enor.txt 10 Bytes txt Error screenshot received from customer 44:00 PM Zip & Attach to Email Customers ~ Leads Import Sample File - Rectified.xlsx ₫ 6 KB Rectified file 28:00 PM xlsx Zip & Attach to a new Note $\square$ Import Errors & Resolutions.pdf ± 1 MB pdf 12/26/2023, 12:28:00 PM Link Sumeet Ballani Accounts A Contacts Emails File Name ♦ File Type ♦ From 0 To Ô File Size Subject O Direction Sent/Recieved On Sales Case Created from Email : Getting error when importing leads : ZAP-18654416-Error3.png ~ ± 6 KB 12/26/2023. 12:13:00 PM png support@zapobjects.com sumeet.ballani@zapobjects.com; Sent J5K7W C Leads Case Created from Email : Getting error when importing leads : ZAP-18654416-~ Error1.png 🕹 9 KB support@zapobjects.com sumeet.ballani@zapobjects.com; Sent 12/26/2023, 12:13:00 PM png J5K7W Opportunities Case Created from Email : Getting error when importing leads : ZAP-18654416-Leads Import Sample File.xlsx 🖋 🕹 6 KB sumeet.ballani@zapobjects.com; Sent 12/26/2023. 12:13:00 PM xlsx support@zapobjects.com J5K7W R Competitors

Select attachments, then select the "Action" and click "Go"

Feature Highlight #7: Ability to view attachments even from related entities (e.g. you could view attachments from Case.Customer(Account) within the Case form)

### Zap Attachment Viewer – View attachments from Related Entities

| <b>EXAMPLE : Dynamics 365</b> Sa                 | les Hub                                                                    | ₽ Search                                       |                                         | New look 💽 💡                   | + 🖓 🎯 ? 🕐 🛱 Á             |
|--------------------------------------------------|----------------------------------------------------------------------------|------------------------------------------------|-----------------------------------------|--------------------------------|---------------------------|
| ⊟                                                | ← 🗖 ြ⊂ Copy 🖬 Save 🛱 Save & Close                                          | J → Save & Route 🕐 Refresh 📿 Set Copy Recurren | ce 🕂 New 🖻 Export Report 🖄 Convert to   | Work Order 🎦 Resolve Case 📑    | Cancel Case : 🖻 Share 🗸   |
| © Recent ∨<br>☆ Pinned ∨                         | Getting error when importing leads - $_{\text{Case}}$ - $_{\text{Case}}$ - |                                                |                                         | <br>Priority                   | y Status Sumeet Ballani V |
| My Work                                          | Phone to Case Process<br>Active for 3 hours                                | Identify (3 Hrs)                               | Research                                |                                | Resolve >                 |
| C Licenses                                       | Summary Zap Email Reader All Attachmen                                     | s Case Attachments Account Attachments OOB     | 3 Attachments Email Reply Zap Fields Hi | istory Email Recipients Zap PS | A Time Entries ····       |
| <ul> <li>Activities</li> <li>Calendar</li> </ul> | Account (Case 🗸 Details Viev 🗸 All                                         | ✓ All File Types ✓ Filter By: All E ✓          | Down                                    | load 🗸 Go                      | Delete Rename O           |
| 변호 Dashboards                                    | Notes                                                                      | ♦ File Size ♦ File Type ♦ Title                | Created On                              | Created By                     | Regarding                 |
| Customers                                        | Support Contract 2023 - Demo Customer.pdf                                  | 4 160 KB pdf Support Contract - Dec            | 2023 12/6/2023, 2:36:00                 | PM Sumeet Ballani              | Demo Customer             |
| Accounts                                         | Emails                                                                     |                                                |                                         |                                |                           |
| A Contacts                                       |                                                                            |                                                | stomer attachments                      |                                |                           |
| Sales                                            |                                                                            | in Case Form                                   |                                         |                                |                           |
| & Leads                                          |                                                                            |                                                |                                         |                                |                           |
| ! Opportunities                                  |                                                                            |                                                |                                         |                                |                           |
| 风 Competitors                                    |                                                                            |                                                |                                         |                                |                           |

View Notes & Email Attachments from either <u>current</u> record or <u>related records</u> (e.g., viewing attachments from Case.Customer record in Case form)

### Zap Attachment Viewer – Drag-and-Drop multiple files to Notes

| ::: Dynamics 365                                        | Sales Hub                                    | ✓ Search                                                      |                                                                                         | Q                                                                                                    | + 🖓 🕲 ? 💿 🖋 🤻                     |
|---------------------------------------------------------|----------------------------------------------|---------------------------------------------------------------|-----------------------------------------------------------------------------------------|----------------------------------------------------------------------------------------------------|-----------------------------------|
| =                                                       | ← 🖆 🖬 Save 👹 Save & Close                    | J <sup>→</sup> Save & Route 🕐 Refresh + New 🖻 Export P        | Report 😰 Convert to Work Order 🖪 Resolve Case 📑                                         | Cancel Case 🔗 Assign 🚊 Add to Qu                                                                                                    | ueue 🕼 Queue Item Details 🗄 🛃 Shi |
| ☆ Home<br>③ Recent ∨                                    | Connection Status - Saved<br>Case · Case ·   |                                                               | dit file-name or<br>otes title on-the-fly                                               |                                                                                                    | Priority Status                   |
| 🖈 Pinned 🗸 🗸                                            | Phone to Case Process<br>Active for 44 hours | Identify (44 Hrs)                                             | Research                                                                                |                                                                                                    | Resolve                           |
| My Work                                                 | Summary Zap Email Reader SLA                 | SLA KPI Email Reply Zap Fields History Car                    | se Relationships Email Recipients Associated Know                                       | vledge Records Zap Attachment View                                                                                                    | ver Enhanced SLA Details          |
| <ul> <li>Calendar</li> <li>Sales accelerator</li> </ul> | Details View 🗸 Notes                         | ✓ Rename                                                      |                                                                                         | All File Type V Download                                                                                                    | Delete Attach To Email Ø          |
| Activities                                              | File Name No Attachments Found               |                                                               | Subject                                                                                 | Created On                                                                                                    | ≎ Created By ≎                    |
| # Dashboards                                            | No Attachments Pound                         |                                                               |                                                                                         |                                                                                                    | _                                 |
| Set Personal Notif                                      | •                                            | Drag & Drop files here     Or     Choose Files No file chosen |                                                                                         |                                                                                                    |                                   |
| Customers                                               |                                              | + Copy                                                        |                                                                                         |                                                                                                    |                                   |
| Accounts<br>Contacts                                    | Upload                                       |                                                               | 📕   🕑 📕 🖛   🛛 🗛                                                                         | age error                                                                                                    | - 🗆 X                             |
| Sales                                                   |                                              |                                                               |                                                                                         | e Tools                                                                                                    | ~ 🕐                               |
| S Leads                                                 |                                              | Drag Files                                                    | $\leftarrow$ $\rightarrow$ $\checkmark$ $\uparrow$ $\blacksquare$ > This PC > Desktop > | > error ∨ Ŭ                                                                                                    | ✓ Search error                    |
| Opportunities                                           |                                              | Didgines                                                      |                                                                                         | Testing to the second second s |                                   |
| R Competitors                                           |                                              |                                                               |                                                                                         | -0.00                                                                                                    |                                   |
| Marketing                                               |                                              |                                                               |                                                                                         |                                                                                                    |                                   |
| Arketing Lists                                          |                                              |                                                               | ⊘ BP-Error ⊘ img_5d<br>0bf57                                                            | Id74273 ⊘ Import-Data-E<br>rror                                                                                                    |                                   |
| S Sales 2                                               |                                              |                                                               |                                                                                         |                                                                                                    |                                   |

<sup>•</sup> Easily Drag-and-Drop multiple files to Notes and Edit file-names & notes title on-the-fly!

#### Zap Attachment Viewer – Preview PDF file

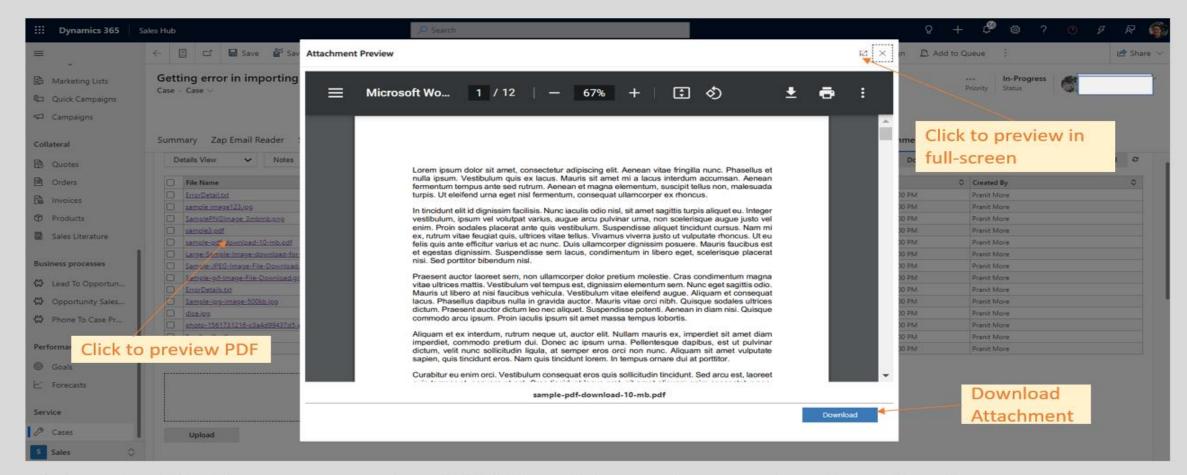

Click the File-Name to preview PDF file without the need to Download!

# **Getting Started**

- Zap Attachment Viewer features page (<u>link</u>)
- To request trial email <u>sales@zapobjects.com</u> with below details:
  - Company Name:
  - Contact Number:
  - Requirements: